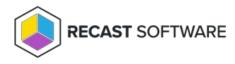

## Shutdown System(s)

Last Modified on 05.06.25

The **Shutdown System(s)** tool initiates a shutdown of selected systems. This tool can be run on single devices and multiselected devices.

To run the tool:

1. Right-click on a device.

## 2. Select Right Click Tools > Console Tools > Shutdown System(s).

3. In the **Shutdown / Restart Tool** window, choose to **Shutdown Device**, **Give user a prompt to cancel**, or **Skip Shutdown** when a user is logged in while attempting the shutdown action.

4. Set a delay in seconds before shutdown.

5. Customize the message to display prior to shutdown (optional).

| Shutdown / Restart Tool                   | ×                                 |
|-------------------------------------------|-----------------------------------|
| CLIENT1.corp.co                           | ontoso.com                        |
| If a user is logged into the computer:    | v                                 |
|                                           | Shutdown Device                   |
| Delay (in seconds) before                 | Give user a prompt to cancel      |
|                                           | Skip Shutdown                     |
| Message to display:                       |                                   |
| The system will shutdown in 30 seconds. P | lease save your work and log off. |
| y Recast Software                         | Cancel Start                      |

6. Click **Start** to initiate shutdown sequence.

## **Recast Permissions**

SystemInformation plugin

ShutdownComputer permission

## **Microsoft Permissions**

• Requires administrative access on the target devices.

Copyright © 2025 Recast Software Inc. All rights reserved.